# **BAB II**

# **TINJAUAN PUSTAKA DAN LANDASAN TEORI**

#### **2.1 Tinjauan Pustaka**

## **2.1.1 Penelitian Terdahulu**

Berikut merupakan penelitian-penelitian terdahulu yang menjadi rujukan pada penelitian tentang perhitungan volume sumber daya batu granit secara teristris di PT Vitrama Properti :

- 1. Herlina (2011), dalam Prosiding XVII Perhapi 2008 dengan judul Studi Perhitungan Cadangan Batukapur pada *Quarry* Pusar PT Semen Baturaja (Persero) dengan Metode *Cross Section* dan *Software Surpac* 6.0.3, penelitian ini tentang evaluasi cadangan batukapur yang dilakukan pada area tambang batukapur seluas 103 Ha berdasarkan data bor yang berjumlah 24 lubang bor dan peta topografi. Hasil estimasi cadangan dengan menggunakan Metode *Cross Section* diperoleh sisa cadangan sebesar 58.591.841,80 ton, sedangkan dengan menggunakan *Software Surpac* 6.0.3 diperoleh sisa cadangan sebesar 61.380.225,75 ton terdapat selisih sebesar 2.788.383,95 ton atau 2,32%.
- 2. Angga (2014), dalam skripsinya di Teknik Geodesi Universitas Gajah Mada mengenai Perhitungan Volume *Stockpile* Batubara Metode *Cut and Fill* Menggunakan Berbagai Jenis Perangkat Lunak, dalam penelitian ini menghitung volume batubara menggunakan Metode *Cut and Fill* pada masing-masing perangkat lunak, dan mendapatkan hasil analisis perhitungan volume sebagai parameter dalam pengunaan perangkat lunak. Sampel data *stockpile* sebanyak 20 buah diperoleh hasil perhitungan rerata selisih volume perangkat lunak *Surpac* sebesar 6,4943 m³, rerata selisih volume *AutoCAD*  Land Desktop 2009 dengan *Mincom Minescap* sebesar 65,9773 m<sup>3</sup>, dan ratarata selisih volume *Surpac* dengan *Minecsap* sebesar 71,6255 m³. Hasil uji statistik dengan metode uji t, disimpulkan bahwa hasil perhitungan volume *stockpile* batubara menggunakan perangkat lunak *Autocad Land Dekstop 2009*, *Surpac 6.3* dan *Minescap* tidak berbeda signifikan dan konsisten antara satu dengan yang lainnya.
- 3. Sugiman (2014), dalam skripsinya di Teknik Pertambangan Universitas Bangka Belitung yang bejudul Perhitungan Volume *Surface* Batu Granit Secara Teristris di PT Mandiri Karya Makmur, dalam penelitian ini menghitung cadangan batu granit dengan cara membandingkan metode pengukuran cadangan menggunakan *Software Surpac* 6.3 dengan metode manual. Dimana didapatkan hasil presentase selisih antara *Software Surpac 6.3* dan Metode Manual 1,5%, dimana metode perhitungan menggunakan *Software Surpac* 6.3 mendapatkan volume cadangan sebesar 145.082.275,2 ton sedangkan perhitungan cadangan menggunakan Metode Manual mendapatkan 139.647852,4 ton.
- 4. Akbarullah (2015), dalam Prosiding Penelitian SPeSIA 2015 yang berjudul Desain Tambang Emas Placer Metode Kering (*Dry Method*) di Block C Wilayah IUP PT Surya Global Resource Desa Topo, Distrik Uwapa, Kabupaten Nabire, Provinsi Papua, Hasil pemodelan endapan bijih diketahui jumlah sumber daya sebesar 1.089.467,24 ton *ore* dengan kadar rata-rata Au 1,49 gr/ton. Desain pit C 1 dengan luas bukaan sebesar 9,71 Ha dan pit C 2 dengan luas bukaan sebesar 3,51 Ha. Cadangan tertambang pada pit C 1 sebesar 653.966,61 ton *ore* dengan *waste* sebesar 1.619.368,31 ton, dengan nisbah kupas 2,48. Cadangan tertambang dari rancangan pit C 2 sebesar 128.817,75 ton *ore* dengan *waste* sebesar 383.725,24 ton, dengan nisbah kupas 2,98. Umur tambang pada lokasi penelitian diketahui selama 3 tahun 4 bulan, dengan rincian pada pit C 1 kegiatan penambangan dilakukan selama 2 tahun 9 bulan dan pada pit C 2 kegiatan penambangan dilakukan selama 7 bulan.

## **2.1.2 Geologi Pulau Bangka**

Menurut Katili (1967), ketika Zaman Poleozoikum Pulau Bangka dan laut disekitarnya merupakan daratan. Selanjutnya pada Zaman Karbon-Trias berubah menjadi laut dangkal. Orogenesa kedua terjadi di Zaman Mesozoikum, Pulau Bangka dan Riau muncul kepermukaan. Intrusi granit menerobos batuan sedimen seperti batupasir, batu lempung, dan lain-lain pada Trias-Yura Atas. Batas antara sedimen dan granit terjadi metamorfosa kontak. Proses ini dengan proses

hidrotermal yang menghasilkan kasiterit yang mengisi rekahan-rekahan pada granit. Erosi intensif terjadi pada Zaman Kenozoikum, dimana lapisan yang menutupi granit terkikis habis sehingga batuan granit tersingkap. Selanjutnya diikuti proses pelapukan, transportasi, dan pengendapan dilembah-lembah. Suasana daratan Bangka berlanjut sampai Tersier. Pencairan es pada masa Pleistosen mengakibatkan beberapa daerah di Bangka menjadi laut dangkal seperti sekarang ini. Erosi berlanjut membentuk Pulau Bangka menjadi daratan hampir rata seperti sekarang ini. Geologi penyusun Pulau Bangka disusun secara dominan batuan beku sebagai Granit Klabat berupa granit, granodiorit, adamelit, diorit, dan diorite kuarsa (Mangga dan Djamal, 1994).

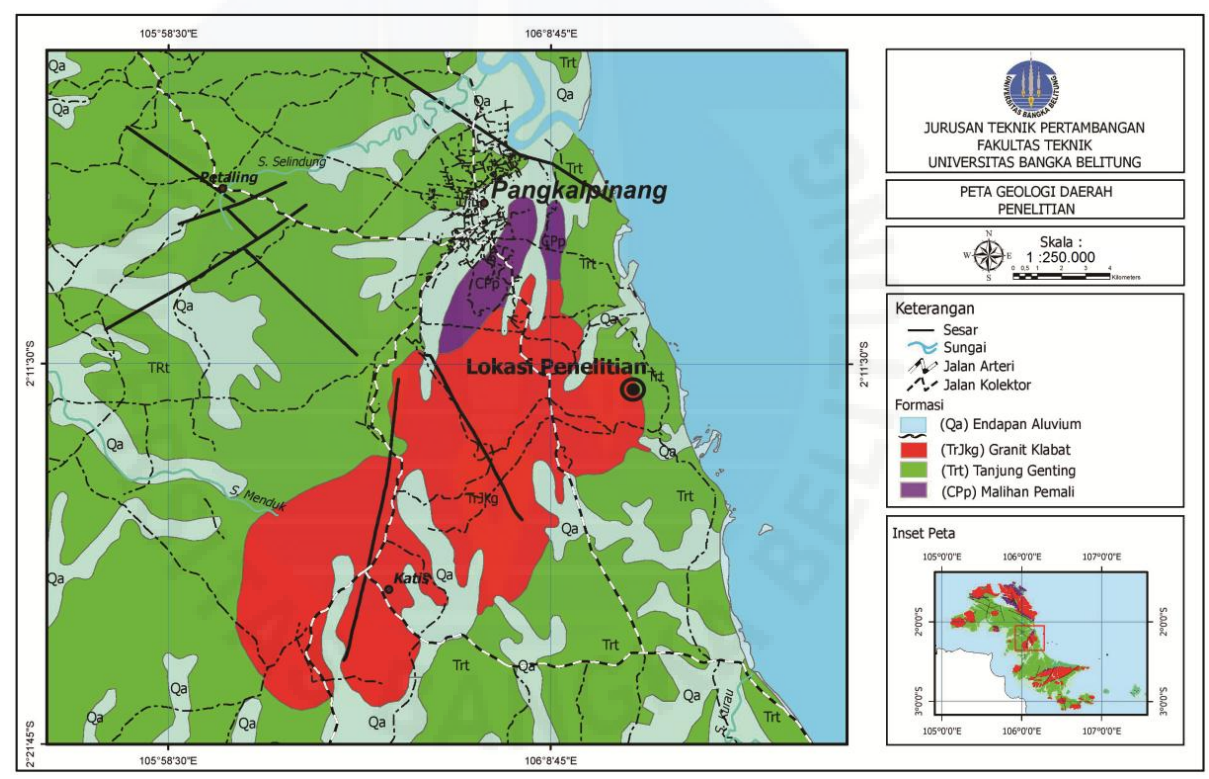

Gambar 2.1 Peta geologi Pulau Bangka (Mangga dan Djamal, 1994)

Struktur geologi yang dijumpai di Pulau Bangka adalah lipatan, sesar dan kelurusan. Struktur lipatan pada satuan batupasir dan batulempung Formasi Tanjung Genting dan Formasi Ranggam dengan kemiringan antara 18°-75° dengan sumbu lipatan berarah timur laut–barat daya. Katili (1967) mengemukakan dan lipatan silang (*cross fold*) di Bangka Utara. Lipatan yang

berarah Barat Laut-Tenggara terbentuk oleh deformasi pada Jura Atas yang menyilang dengan lipatan berarah timurlaut- baratdaya (Mesozoik).

# **2.1.3 Geologi Daerah Penelitian**

Daerah penelitian secara geologi regional berada di Formasi Granit Klabat. Formasi Granit Klabat tersebar secara terpisah di utara hingga selatan Pulau Bangka. Pada penyebaran di bagian utara, formasi ini terdiri dari granit, granodiorit, diorit kuarsa. Pada penyebaran di bagian selatan Pulau Bangka, formasi ini terdiri dari granit biotit, granodiorit dan granit. Umur satuan granit ini adalah Trias Akhir-Yura Awal dan menerobos Formasi Tanjung Genting dan Kompleks Malihan Pemali. Secara lokal batuan penyusun yang di jumpai di daerah penelitian ini adalah granit, pasir kuarsa dan diindikasi terdapat pasir timah. Umur dari hasil analisa radiometri, menunjukkan umur Trias Akhir.

# **2.2 Landasan Teori**

# **2.2.1 Sumber Daya Mineral**

Sumber Daya Mineral (*Mineral Resource*) adalah endapan mineral yang diharapkan dapat dimanfaatkan secara nyata. Sumber daya mineral dengan keyakinan geologi tertentu dapat berubah menjadi cadangan setelah dilakukan pengkajian kelayakan tambang dan memenuhi kriteria layak tambang (Anonim, 1998). Sumber daya dibagi dalam beberapa kategori sebagai berikut :

- 1. Sumber Daya Mineral Hipotetik (*Hypothetical Mineral Resource*) adalah sumber daya mineral yang kuantitas dan kualitasnya diperoleh berdasarkan perkiraan pada tahap Survai Tinjau.
- 2. Sumber Daya Mineral Tereka (*Inferred Mineral Resource*) adalah sumber daya mineral yang kuantitas dan kualitasnya diperoleh berdasarkan hasil tahap Prospeksi.
- 3. Sumber Daya Mineral Terunjuk (*Indicated Mineral Resource*) adalah sumber daya mineral yang kuantitas dan kualitasnya diperoleh berdasarkan hasil tahap Eksplorasi Umum.

4. Sumber Daya Mineral Terukur (*Measured Mineral Resource*) adalah sumber daya mineral yang kuantitas dan kualitasnya diperoleh berdasarkan hasil tahap Eksplorasi Rinci.

#### **2.2.2 Keterdapatan Sumber Daya**

Menurut Herlina (2011), keterdapatan sumber daya mineral adalah suatu indikasi pemineralan yang dinilai untuk dieksplorasi lebih jauh. Istilah keterdapatan mineral tidak ada hubungannya dengan volume/tonase atau kadar/kualitas. Dalam mengidentifikasi keterdapatan mineral harus memiliki syarat berupa sumber daya yang dicari serta kegiatan eksplorasi yang dilakukan.

## **2.2.2.1 Tahap Eksplorasi**

Proses eksplorasi mempunyai hubungan yang erat dengan keadaan dan perilaku suatu endapan sumber daya bahan galian, yaitu proses untuk mengetahui bagaimana suatu endapan terbentuk (terakumulasi), bagaimana penyebaran dan bentuk (geometri) endapat tersebut dialam, berapa banyak endapan tersebut dapat diambil, serta bagaimana tingkat (nilai) keekonomian endapan tersebut (Notosiswoyo, 2010). Suatu proses eksplorasi dapat disederhanakan menjadi suatu sistem yang terintegrasi (dan bersifat *loop* tertutup membentuk siklus analisis), berawal dari suatu kemungkinan sumber dari suatu tanda-tanda mineralisasi, kemudian adanya cebakan pada perangkapnya sampai dengan ditemukan sumbernya eksplorasi juga bisa disebut sebagai suatu kegiatan untuk mencari, menemukan, dan mendapatkan suatu bahan tambang (bahan galian) yang kemudian secara ekonomi dapat dikembangkan menjadi suatu usaha. Dalam kegiatan eksplorasi terbagi menjadi beberapa tahapan meliputi (Notosuwiryo,  $2010$ :

#### 1. Tahap eksplorasi pendahuluan

Dalam tahap eksplorasi pendahuluan ini tingkat ketelitian yang diperlukan masih kecil sehingga peta-peta yang digunakan dalam eksplorasi pendahuluan juga mempunyai skala yang relatif kecil, yaitu 1 : 50.000 sampai 1 : 25.000. adapun langkah-langkah yang dilakukan dalam tahap ini adalah :

# a. Studi literatur

Dalam tahap ini, sebelum memilih lokasi-lokasi eksplorasi dilakukan studi terhadap data dan peta-peta yang sudah ada (dari survei-survei terdahulu) lalu dipilih daerah yang akan disurvei. Setelah lokasi ditentukan langkah selanjutnya studi faktor-faktor geologi regional dan provinsi metalografi dari peta geologi regional sangat penting untuk memilih daerah eksplorasi, karena pembentukan endapan bahan galian dipengaruhi dan tergantung pada proses-proses geologi yang pernah terjadi dan tanda-tandanya dapat dilihat dialapangan.

b. Survei dan pemetaan

Survei dan pemetaan dilakukan dengan cara mencari tanda-tanda endapan yang dicari dan mengambil conto dari singkapan-singkapan, prubahan batas satuan, orientasi lapisan batuan sediamen (jurus dan kemiringan), orientasi sesar dan tanda-tanda lainnya. Hal-hal penting tersebut harus diplot pada peta dasar dengan demikian peta geologi dapat dilengkapi atau dibuat peta baru. Tanda-tanda yang sudah diplot pada peta tersebut kemudian digabungkan dan dibuat penampang tegal atau model penyabarannya (model geologi). Model geologi hipotatik tesebut kemudian dirancang pengambilan conto dengan cara acak, pembuatan sumur uji, pembuatan paritan, dan jika diperluakan dilakukan pemboran, lokasi tersebut kemudian harus diplot dengan tepat dipeta. Dari kegiatan ini akan dipakai untuk menetapkan apakah daerah survei yang bersangkutan memberikan harapan baik (prospek) atau tidak, jika daerah tersebut mempunyai prospek yang baik maka dapat diteruskan dengan tahap ekasplorasi selanjutnya.

2. Tahap eksplorasi detail

Setelah tahap eksplorasi pendahuluan diketahui bahwa cadangan yang ada mempunyai prospek yang baik, maka diteruskan dengan tahap eksplorasi detail. Kegiatan utama dalam tahap ini adalah sampling dengan jarak yang lebih dekat (rapat), yaitu dengan memperbanyak sumur uji atau lubang bor untuk dapat mendapatkan data-data yang lebih teliti mengenai penyabaran dan ketebalan cadangan. Pengetahuan data yang lebih akurat mengenai kedalaman, ketebalan, kemiringan, dan penyebaran cadangan secara 3-Dimensi (panjang, lebar, tebal) serta data mengenai kekuatan batuan sampling, kondisi air tanah, dan penyebaran struktur akan sangat memudahkan perencanaan kemajuan tambang dan juga penting untk merencanakan produksi dan pemilihan maupun prioritas bantu lainnya.

# 3. Studi kelayakan

Pada tahap ini dibuat rencana produksi, rencana kemajuan tambang, metode penambangan, perencanaan peralatan dan rencana investasi tambang. Melakukan analisis ekonomi berdasarkan model, biaya produksi penjualan dan pemasaran maka dapatlah diketahui apakah cadangan bahan galian yang bersangkutan dapat ditambang dengan menguntungkan atau tidak.

## **2.2.3 Perhitungan Sumber Daya**

Besaran sumber daya mineral dapat diperoleh (diestimasi) dengan berbagai macam cara atau metode. Jenis bahan galian (mineral), tipenya, dan desain eksplorasinya merupakan faktor yang dijadikan pertimbangan dalam memilih metode mana yang akan digunakan (Notosiswoyo, 2005). Kelas sumber daya mineral yang biasanya bertalian dengan tingkat kesalahan dapat diperoleh berdasarkan tahap eksplorasi. Estimasi sumber daya mineral merupakan kegiatan akhir dalam eksplorasi mineral yang keberhasilannya sangat tergantung pada kompetensi ahli yang menanganinya. Berbagai macam cara estimasi sumber daya mineral dapat dilakukan dengan mempertimbangkan pola atau desain eksplorasinya. Pemilihan cara estimasi yang tepat guna dan berhasil guna harus dilakukan oleh seorang penyelidik mineral agar hasilnya mempunyai tingkat kepercayaan yang tinggi sehingga kelayakan ekonominya dapat diperhitungkan dengan lebih tepat.

# **2.2.3.1 Manfaat Perhitungan Sumber daya**

Perhitungan sumber daya bermanfaat untuk hal-hal berikut ini :

- 1. Memberikan besaran kuantitas (tonase) dan kualitas terhadap suatu endapan bahan galian.
- 2. Memberikan perkiraan bentuk 3-dimensi dari endapan bahan galian serta distribusi ruang (spatial) dari nilainya. Hal ini penting untuk menentukan

urutan/tahapan penambangan, yang pada gilirannya akan mempengaruhi pemilihan peralatan dan NPV (*net present value*).

- 3. Jumlah sumber daya menentukan umur tambang. Hal ini penting dalam perancangan pabrik pengolahan dan kebutuhan infrastruktur lainnya.
- 4. Batas-batas kegiatan penambangan (*pit limit*) dibuat berdasarkan besaran sumber daya. Faktor ini harus diperhatikan dalam menentukan lokasi pembuangan tanah penutup, pabrik pengolahan, bengkel, dan fasilitas lainnya.
- 5. Karena semua keputusan teknis di atas sangat tergantung pada besaran sumber daya, perhitungan sumber daya merupakan salah satu tugas terpenting dan berat tanggung jawabnya dalam mengevaluasi suatu kegiatan pertambangan. Perlu diingat bahwa perhitungan sumber daya menghasilkan suatu taksiran. Model sumber daya yang disusun adalah pendekatan dari realitas, berdasarkan data/informasi yang dimiliki, dan masih mengandung ketidakpastian.

## **2.2.3.2 Syarat Perhitungan Sumber Daya**

Dalam melakukan perhitungan sumber daya harus memperhatikan persyaratan tertentu, antara lain :

- 1. Suatu taksiran sumber daya harus mencerminkan secara tepat kondisi geologi dan karakter/sifat dari endapan bahan galian.
- 2. Selain itu harus sesuai dengan tujuan evaluasi. Suatu model sumber daya yang akan digunakan untuk perancangan tambang harus konsisten dengan metode penambangan dan teknik perencanaan tambang yang akan diterapkan.
- 3. Taksiran yang baik harus didasarkan pada data aktual yang diolah/ diperlakukan secara objektif. Keputusan dipakai-tidaknya suatu data dalam penaksiran harus diambil dengan pedoman yang jelas dan konsisten. Tidak boleh ada pembobotan data yang berbeda dan harus dilakukan dengan dasar yang kuat.
- 4. Metode perhitungan yang digunakan harus memberikan hasil yang dapat diuji ulang atau diverifikasi. Tahap pertama setelah perhitungan sumberdaya selesai, adalah memeriksa atau mengecek taksiran kualitas blok (unit

penambangan terkecil). Hal ini dilakukan dengan menggunakan data pemboran yang ada di sekitarnya. Setelah penambangan dimulai, taksiran kadar dari model sumber daya harus dicek ulang dengan kualitas dan tonase hasil penambangan yang sesungguhnya.

# **2.2.3.3 Metode Estimasi Sumber Daya**

Menurut Notosiswoyo (2005), perhitungan sumber daya bahan galian industri lebih sederhana jika dibandingkan dengan bahan galian yang lain. Hal ini pada dasarnya disebabkan oleh kesederhanaan geometri endapan bahan galian tersebut. Penilaian suatu sumber daya bahan galian industri dapat dilakukan beberapa metode seperti metode poligon, penampang melintang atau metode geometri lainnya. Adapun metode perhitungan sumber daya antara lain yaitu :

#### 1. Metode *Cross Section*

Metode *Cross Section* dilakukan pada tahap−tahap paling awal dari perhitungan. Hasil perhitungan secara manual ini dapat dipakai sebagai alat pembanding untuk mengecek hasil perhitungan yang lebih canggih misal dengan sistem blok (Notosiswoyo, 2005).

#### *a. Fustrum*

Persamaan *fustrum* merupakan salah satu persamaan yang juga digunakan untuk mengestimasi volume dari satu endapan. Persamaan ini digunakan apabila volume endapan mempunyai bentuk seperti kerucut terpasung (Wenny, 2011), seperti yang terlihat pada Gambar 2.4, dalam mengestimasi volume Metode *Fustrum* menggunakan Persamaan 2.1.

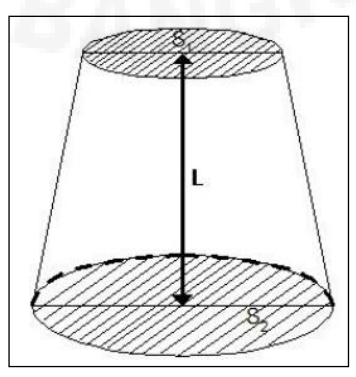

Gambar 2.2 Volume rumus kerucut terpancung (Notosiswoyo, 2005)

V = L 3 (S1 S2) S1S2 .....................................................................(2.1)

Keterangan :

 $S1 =$ Luas penampang atas

 $S2 =$ Luas penampang alas

 $L =$  Jarak antar S1 dan S2

 $V = Volume$ 

b. *Mean Area*

Persamaan *mean area* merupakan salah satu persamaan yang digunakan untk menghitung volume dari suatu endapan, volume diperoleh dari perkalian luas secara *width* seperti yang terlihat pada Gambar 2.3. Adapun untuk mengestimasi volume dengan menggunakan Persamaan 2.2.

V = (S1 + 4M + S2) L/6.........................................................................(2.2)

Keterangan :

 $S1 =$ Luas penamang ujung

 $S2 =$ Luas penampang ujung

 $M =$ Luas penampang tengah

 $L =$  Jarak antara S1 dan S2

 $V = Volume$ 

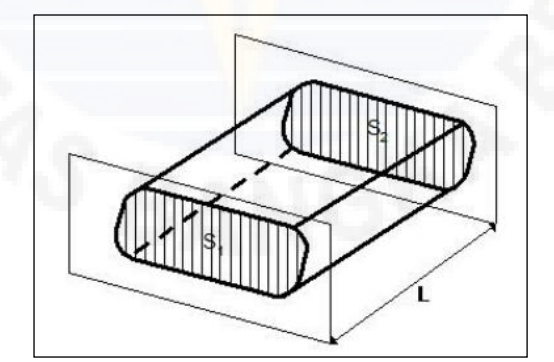

Gambar 2.3 Volume persamaan *mean area* (Wenny, 2005)

# 2. Metode Poligon

Pelaksanaan pengukuran pemetaan suatu wilayah dengan cara teristris, terlebih dahulu dilakukan pelaksanaan pengukuran kerangka dasar pada wilayah tersebut melalui penyebaran titik-titik kerangka dasar dan dilaksanakan pengukuran poligon, yaitu pengukuran sudut dan jarak terhadap titik-titik kerangka dasar tersebut (Basuki, 2006). Sedangkan untuk penentuan posisi titiktitik pada suatu areal tertentu dapat dilakukan pengukuran sudut dan jarak antara titik-titik atau detail-detail lain di luar titik poligon yang akan ditentukan posisinya. Pada direktorat pengukuran dasar, pengukuran poligon di bagi dua yaitu pengukuran poligon tertutup dan poligon terbuka dengan kontrol tidak sempurna.

a. Poligon Tertutup *(loop)*

Poligon tertutup adalah rangkaian titik-titik yang titik awal dan akhirnya sama dalam satu titik yang telah diketahui koordinatnya, dengan cara mengukur sudut mendatar dan jarak mendatar (Wongsotjitro, 1980).

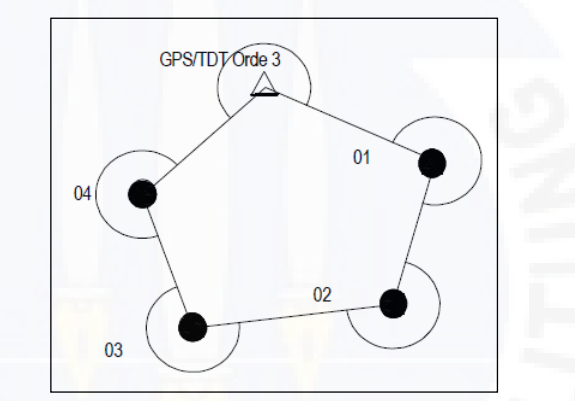

Gambar 2.4 Bentuk poligon tertutup (Wongsotjidro, 1980)

b. Poligon Terikat

Poligon terikat adalah rangkaian titik-titik yang dimulai dari satu titik dan berakhir pada satu titik yang berbeda yang telah diketahui koordinatnya, dengan cara mengukur sudut dan jarak mendatar (Wongsotjitro, 1980)

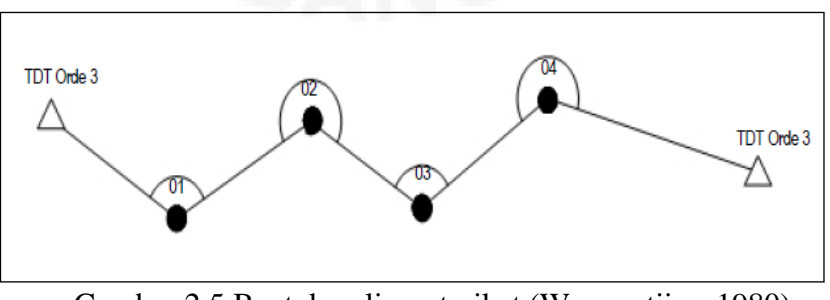

Gambar 2.5 Bentuk poligon terikat (Wongsotjiro, 1980)

### 3. Metode *Isoline* (Metode Kontur)

Metode *Isoline* (Metode Kontur) yang harus dilakukan yaitu meliputi menghitung luas area tiap interval kontur dengan *Software Surfer* atau *AutoCad Land Desktop*, menggunakan rumus *mean area* untuk menghitung volume tiap interval kontur sehingga didapatkan volume cadangan terukur (Arno, 2010).

Metode ini memerlukan jumlah data yang cukup, kerapatan data yang sesuai dan sebaran data yang baik. Metode *isoline (method of contouring)* ini sebaiknya hanya digunakan pada endapan-endapan yang teratur yang hanya bervariasi pada ketebalan dan kadar saja, terutama yang mempunyai ketebalan dan kadar yang membesar ke arah tengah.

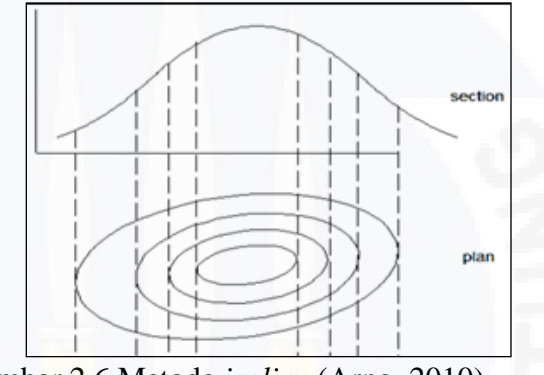

Gambar 2.6 Metode *isoline* (Arno, 2010)

Volume dapat dihitung dengan cara menghitung luas daerah yang terdapat di dalam batas kontur, kemudian mempergunakan prosedur-prosedur yang umum dikenal. Kadar rata-rata dapat dihitung dengan cara membuat peta kontur, kemudian mengadakan *weighting* dari masing-masing luas daerah dengan *contour grade* dengan menggunakan Persamaan 2.3.

$$
g = \frac{g0 \times A0 + \frac{g}{2}(A0 + A1 + A2 + \dots AN)}{A0}
$$
.................(2.3)

Keterangan:

go = Kadar minimum dari bijih

g = Interval kadar yang konstan antara dua kontur

Ao = Luas endapan dengan kadar go dan lebih tinggi

 $A1 =$ Luas endapan bijih dengan kadar go + g dan lebih tinggi

 $A2 =$ Luas endapan bijih dengan kadar go + 2g dan lebih tinggi.

Ketika menemukan kondisi mineralisasi yang tidak teratur maka lebih baik menggunakan Persamaan 2.4 yang mampu menghitung mineralisasi yang tidak merata (Seimahura, 1998).

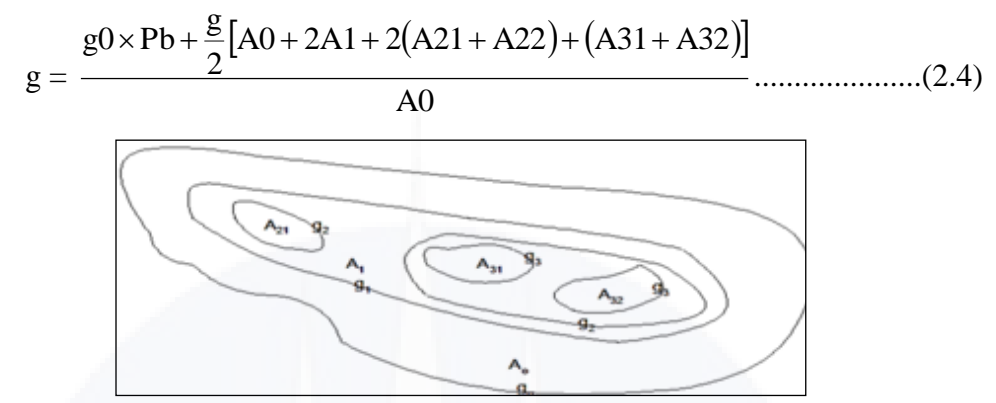

Gambar 2.7 Kontur mineralisasi yang tidak merata (Seimahura, 1998)

Setelah didapatkan tonase dari kedia persamaan diatas maka selanjutnya bandingkan kedua hasil dari persamaan tersebut, untuk memperoleh kelebihan dan kekurangan dari masing-masing persamaan ini.

# **2.2.4 Penentuan Umur Tambang**

Umur tambang merupakan lamanya operasi penambangan atau waktu yang dibutuhkan untuk menambang suatu endapan bahan galian dari suatu kegiatan penambangan, yang didapat dari pembagian jumlah sumber daya endapan bahan galian yang ada dengan target produksi perusahaan tambang tersebut (Notosiswoyo, 2005). Keuntungan mengetahui umur tambang antara lain:

- 1. Penentuan pengadaan alat berat
- 2. Batas-batas kegiatan penambangan
- 3. Lokasi dan pembuatan pembuangan tanah penutup, pabrik pengolahan, bengkel dan fasilitas lainnya
- 4. Pembuatan izin udaha pertambangan

Umur tambang akan berpengaruh terhadap biaya yang akan digunakan, yakni semakin lama umur tambang maka biaya penambangan juga akan semakin besar. Menghitung umur tambang dapat dilihat pada Persamaan 2.5 di bawah ini.

$$
Umur tambang = \frac{Jumlah sumber daya}{Target \text{ productsi}}
$$

Jumlah sumber daya yang didapatkan dari suatu metoda perhitungan merupakan material insitu (BCM) sehingga volume sumber daya yang didapatkan harus dikalikan dengan densitas dari jenis sumber daya yang dihitung untuk mendapatkan tonase sumber daya tersebut. Target produksi merupakan tonase dari material yang diproduksi tetapi material tersebut merupakan material yang sudah lepas (LCM), sehingga perlu dilakukan Persamaan 2.6 untuk membuat target produksi tersebut nilainya menjadi material insitu agar dapat dilakukan proses perhitungan umur tambang.

Material Insitu = *Swell Factor* Target produksi .....................................................................(2.6)

# **2.2.5** *Total Station* **(TS)**

Pemetaan teristris adalah proses pemetaan yang pengukurannya langsung dilakukan dipermukaan bumi dengan peralata tertentu (Basuki, 2006). Dengan adanya *Total station* ini menunjukkan bahwa teknik pemetaan mengalami perkembangan sesuai dengan perkembangan ilmu dan teknologi. perkembangan ilmu ukur tanah secara elektronis, maka proses pengukuran menjadi semakin cepat dengan tingkat ketelitian tingi dan dengan dukungan komputer, langkah dan proses perhitungan menjadi semakin mudah dan cepat dan penggambarannya dapat dilakukan secara otomatis.

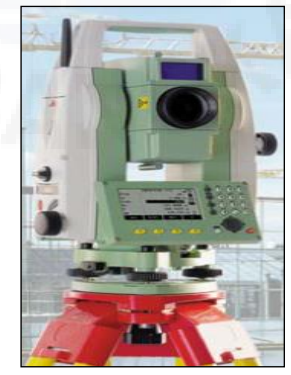

Gambar 2.8 Alat *Total Station* Topcon TS-MK III (Basuki, 2006)

Menurut Wongsotjitro (1998) *Total Station* adalah suatu wahana pemetaan teristris yang terdiri dari peralatan *Theodolit* yang dilengkapi dengan EDM (*Electronic Distance Measurement*) dan aplikasi-aplikasi yang terintegrasi menjadi satu kesatuan dalam alat *Total Station*. Selain itu alat ukur TS ini, dilengkapi juga dengan target berupa tongkat yang dilengkapi dengan prismaprisma yang berfungsi sebagai *reflector*. Jumlah *reflector* dapat terdiri dari satu, tiga atau lebih tergantung dari jauhnya target titik yang akan diukur jarak dan posisinya.

*Total Station* (TS) merupakan alat pengukur jarak dan sudut (sudut vertikal dan sudut horizontal) secara otomatis (Idi, 2007). *Total Station* (TS) dilengkapi dengan *chip memori*, sehingga data pengukuran sudut dan jarak dapat disimpan untuk kemudian di-*download* dan diolah secara *computerize*.

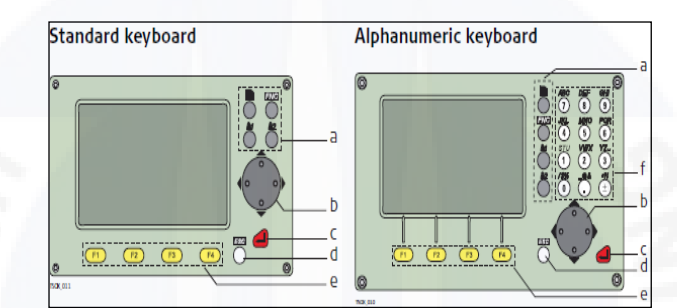

Gambar 2.9 Komponen *keyboard* pada *Total Station* (Anonim, 2006)

Komponen *Keyboard* pada *Total Station* memiliki fungsi yang berbedabeda yang digunakan dalam membantu melakukan pengerjaan pengukuran. Tata cara alat ukur *Total Station* tergantung dari pabrik pembuatnya sedangkan ketelitiannya tergantung dari tipe dan kelasnya masing-masing (Basuki, 2006). Berikut ini komponen dari *keyboard* pada *Total Statian*.

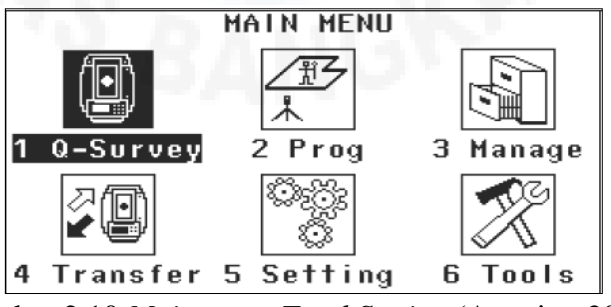

Gambar 2.10 *Main menu Total Station* (Anonim, 2006)

*Main Menu Total Station* merupakan tampilan awal dari menu *Total Station* yang didalamnya memiliki data yang terdiri dari *job* yang akan digunakan dalam kegiatan pengukuran sampai data siap untuk dilakukan proses *download*  ataupun *upload* data hasil pengukuran *Total Station* menggunakan *Software*  bawaan dari Total Station itu sendiri (Widastama, 2014).

## **2.2.6 Basis Data Komputer**

Pembuatan suatu model sumber daya atau cadangan yang representatif dan cukup detail tentu membutuhkan tingkat ketelitian yang tinggi dan waktu pengerjaan yang lama, dengan adanya teknologi komputer pada saat ini maka sangat membantu untuk mempermudah pekerjan tersebut dalam pengolahan, klasifikasi dan interpretasi data. Data pada umumnya diperoleh dari populasi cebakan bijih dengan cara pengeboran, *surface* sampling, dan tunnel/stope sampling dengan berbagai percontohan batuan. Pada awal pekerjaan pemodelan yang harus dilakukan adalah mengolah data-data awal dari proses percontohan kedalam suatu basis data komputer sebagai input data dalam pemodelan sumber daya secara komputerisasi. Pada tahap ini dibutuhkan ketelitian dan waktu yang cukup lama dalam pemasukan data. Pengecekan data / verifikasi dilakukan setelah semua data dimasukkan kedalam file perangkat lunak (Widyastama, 2014). Datadata awal meliputi :

- 1. Data *collar*, memberikan informasi koordinat xyz dari lokasi pengambilan data
- 2. Data *assay*, memuat informasi nilai kadar
- 3. Data survey, memuat data azimuth, dip dan deviasi arah pengambilan data.
- 4. Data litologi, memuat tentang jenis batuan pada tiang selang interval tertentu.

*Digital Terrain Model* (DTM) adalah representasi statistik permukaan tanah yang kontinyu dari titik-titik yang diketahui koordinat X, Y, dan Z nya pada suatu sistem koordinat tertentu."(Li Zhilin dan Gold, 2005). Suatu DTM merupakan sistem yang terdiri dari dua bagian, yaitu sekumpulan titik-titik yang mewakili bentuk permukaan terrain yang disimpan pada memori komputer, dan algoritma untuk melakukan interpolasi titik-titik baru dari data titik yang diberikan atau menghitung data lain.

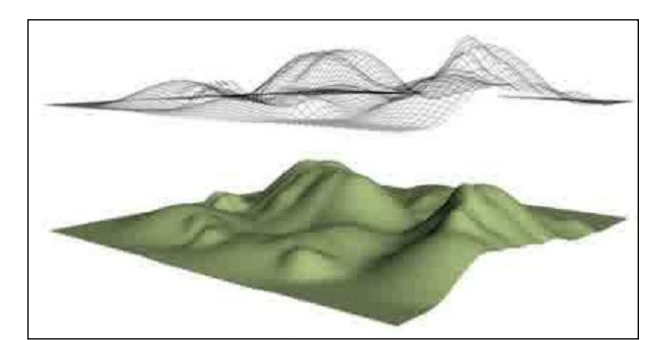

Gambar 2.11 *Digital Terrain Model* (LI Zhilin dan Gold, 2005)

DTM sendiri dapat diartikan sebagai representasi ketinggian dari suatu *continuous terrain* atau permukaan (tanpa ada *feature* alam dan *hand made*) dalam bentuk digital atau numeris, dalam sistem koordinat X, Y, Z. Pengertian DTM mencakup tidak hanya tinggi (*height*) dan elevasi (*elevation*), tetapi juga unsur-unsur morfologi yang lain seperti garis sungai, dsb. Ilustrasi DTM ditunjukkan pada Gambar 2.11.

# **2.2.6.1** *Point-based Modeling*

Jika suatu titik yang memiliki ketinggian digunakan untuk merealisasikan permukaan DTM, maka hasilnya adalah permukaan planar yang bertingkat, seperti yang ditunjukkan pada Gambar 2.12. Disetiap titik dapat dibangun permukaan planar (Li Zhilin dan Gold, 2005). Jika permukaan planar dibangun dari data titik individu yang digunakan untuk mewakili daerah kecil di sekitar titik, maka seluruh permukaan DTM dapat dibentuk dengan serangkaian permukaan terputus seperti bersebelahan yang ditunjukkan pada gambar berikut.

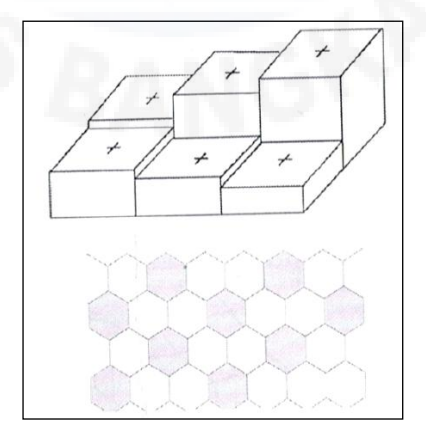

Gambar 2.12 *Point-based modeling* (Li zhilin dan Gold, 2005).

### **2.2.6.2** *Triangle Irregular Network Modeling* **(TIN)**

*Triangel Irregular Network* (TIN) adalah salah satu metode untuk merepresentasikan suatu *surface* (permukaan) dalam bentuk jaring-jaring segitiga (Li zhilin dan Gold, 2005). Pembentukan TIN setidaknya dibutuhkan enam titik yang dapat digunakan untuk pembentukan jaring segitiga. Tiga titik berada pada node sebagian ujung sisi-sisi segitiga dan tiga titik lainnya merupakan titik terluar yang membentuk jaring segitiga lain. Konsep pembentukan TIN didasarkan pada *delaunay triangulation*. *Delaunay triangulation* merupakan suatu metode untuk membangun geometri segitiga dimana metode ini memaksimalkan sudut minimum dari semua sudut segitiga tersebut.

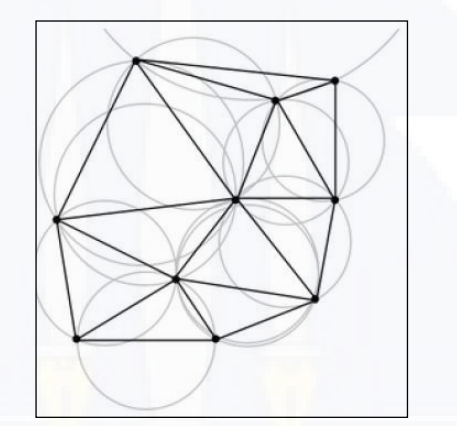

Gambar 2.13 *Triangle based modeling* (Li Zhilin dan Gold, 2005)

# **2.2.6.3** *Grid-based Modeling*

Pada *grid-based modeling* titik-titik secara merata dan teratur pada seluruh permukaan model digital (DTM) dalam interval tertentu. Titik DTM dapat berupa titik sampel maupun titik hasil interpolasi. Permukaan model digital terbentuk oleh grid yang menghubungkan titik-titik DTM.

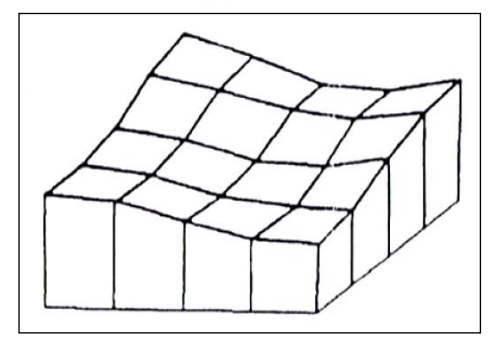

Gambar 2.14 *Grid-based Modeling* (Li Zhilin dan Gold, 2005)

# **2.2.7** *Surpac* **6.5**

Menurut Herlina (2011), *Surpa*c 6.5 merupakan *Software* perencanaan tambang terpadu yang dirancang khusus untuk industri pertambangan mencangkup semua aspek informasi teknis tambang, mulai dari data eksplorasi hingga penjadwalan produksi tambang. Dasar dari *Surpac* adalah *feature* sistem terbuka dan kemampuan untuk dikembangkan. Proses *Surpac* mendukung berbagai macam *Software* aplikasi khusus yang memungkinkan kita secara interaktif membuat dan mengola model-model geologi 3D serta desain tambang. Sistem grafik CAD 3D yang handal dan dinamis merupakan inti dari sistem *Surpac 6.5. Surpac* dirancang untuk digunakan oleh semua profesional tambang termasuk *surveyor, geologist,* dan *mine engineer*. Fleksibilitas yang dimiliki oleh *Surpac* memastikan bahwa *software* tersebut dapat digunakan dalam jangka pendek dan jangka panjang tambang batubara dan bahan galian (Pfilipsen, 2006).

Salah satu fungsi dari *Software Surpac* adalah untuk mengetahui bentuk cadangan dan menghitung jumlah cadangan tersebut berdasarkan data-data yang diperlukan. Untuk menghitung cadangan pada *Surpac* dibutuhkan beberapa data diantaranya data *log bore*, data topografi, serta data-data lain yang mendukung dalam pemodelan suatu endapan (Prabowo, 2009). Produk-produk yang mendukung dalam *Surpac* ini meliputi: *Geological Database, Block Model, Design,* dan *Survey Database.* Untuk menghitung volume sumber daya batu granit pada *quarry*, fasilitas yang akan digunakan meliputi *Survey Database* dan *Block Model.*

# **2.2.7.1 Tipe Data**

Format file data yang dapat digunakan dalam perangkat lunak *Surpac* 6.5, yaitu :

- 1. *Supac Files* formatnya meliputi .mdl, .DTM, .str
- 2. *Block Model Files* formatnya meliputi .eco, .con, .res, .mod, .mdl, .fbm, .bmr
- 3. *Database Files* formatnya meliputi .txt, .csv, .rej, .dbc, .sdb, .dsc, .ddb
- 4. *Plotting Files* formatnya meliputi .pf, .lf, .cf, .dwf
- 5. *Macro And Script Files* formatnya meliputi .tbc, .cmz, .cmd, .tcl18
- 6. *External Text Files* formatnya meliputi .txt, .csv
- 7. *String Files* formatnya meliputi .str
- 8. DTM *Files* formatnya meliputi .DTM
- 9. *Surpac Work Areas* formatnya meliputi .swa
- 10. DXF *Files* formatnya meliputi .dxf
- 11. *Log Files* formatnya meliputi .log
- 12. *Note Files* formatnya meliputi .not
- 13. *System Files* formatnya meliputi .ssi

# **2.2.7.2 Penggambaran dan Pengeditan**

*Surpac* 6.5 memiliki beberapa *tool* yang digunakan untuk membantu dalam kegiatan penggambaran dan pengeditan. Beberapa *tool* yang digunakan dalam proses penggambaran dan pengeditan pada *Surpac* 6.5, yaitu :

- 1. *Digitise toolbar* merupakan *toolbar* yang berisi beberapa *tool* yang digunakan dalam proses digitising.
- 2. *Edit toolbar* merupakan *toolbar* yang berisi beberapa *tool* yang digunakan dalam proses editing.
- 3. *Inquiry toolbar* merupakan toolbar yang berisi beberapa *tool* yang digunakan untuk mengetahui informasi dari *point* dan *segment*.

## **2.2.7.3 Fasilitas Pembentukan Permukaan Digital**

*Surpac* mempunyai kemampuan dalam membentuk DTM dari data koordinat yang telah dirubah dalam format \*str yang akan diubah menjadi format \*dtm. Pada dasarnya pembentukan DTM pada *Surpac* menggunakan metode *triangulasi irregular network* (TIN) yang membentuk model 3D yang solid (Li Zhilin dan Gold, 2005).

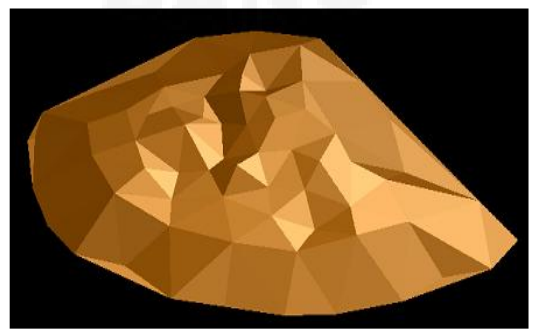

Gambar 2.15 Pembentukan DTM pada *Software Surpac* (Li Zhilin dan Gold, 2005)

Beberapa *tool* yang digunakan dalam pembuatan DTM dan *boundary*  pada perangkat lunak *Surpac* 6.5, yaitu : *create dtm from layer, create dtm from string file, clip dtm by boundary string, line of intersect between 2 dtms, drape string over dtm, drape segment over dtm, dan drape string range over dtm.*  Visualisasi pembentukan model digital pada *Surpac* ditunjukan pada Gambar 2.15.

#### **2.2.7.4 Metode Perhitungan Volume Menggunakan** *Software Surpac*

Perhitungan volume dalam perangkat lunak ini dimungkinkan dengan menggunakan data dari 2 DTM dalam format .dtm dan satu *string boundary*  sebagai batas dalam format \*str. Beberapa *tool* yang digunakan dalam perhitungan besarnya volume dan metode yang digunakan pada perangkat lunak *Surpac* yaitu : *cut and fill between dtms, net volume between dtms, report volume of solids, end area method, dan by elevation from sections*. Metode penghitungan volume dalam *surpac* menggunakan metode *cut and fill.* Metode ini yang dihitung adalah besar volume galian dan timbunan. Prinsip penghitungan volume dengan metode ini adalah rumus prisma. Visualisasi penghitungan volume pada satu sampel jaring segitiga dapat dilihat pada Gambar 2.16 (Widastama, 2014).

Rumus ini merupakan pengembangan dari rumus dua tampang (*end area*). Volume dihitung dari *DTM* yang dibentuk dari jaring – jaring segitiga (TIN). Jaring segitiga inilah yang akan membentuk suatu geometri prisma dari dua *surface*. *Surface* dibedakan menjadi dua yaitu *design surface* dan *base surface*. Design *surface* merupakan *surface* yang akan dihitung volumenya sedangkan *base surface* merupakan *surface* yang dijadikan sebagai alas

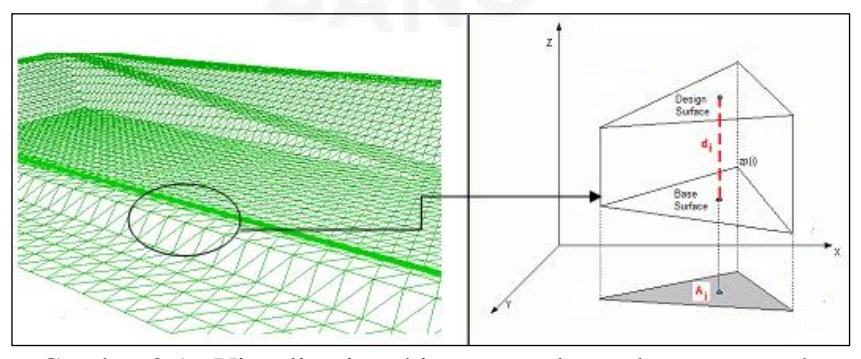

Gambar 2.16 Visualisasi perhitungan volume dengan metode *Cut and Fill* (Widastama, 2014)

## **2.2.8** *AutoCAD Land Desktop* **2009**

*Autocad Land Desktop* 2009 merupakan *Software* yang secara khusus diaplikasikan dalam mengelola pemetaan dan dasar-dasar perancangan pekerjaan desain rekayasa (Widastama, 2014). *Autocad* sendiri merupakan perangkat lunak komputer yang umum digunakan untuk menyelesaikan pekajaan gambar teknik dengan kerumitan dan ketelitian yang sangat tinggi. Dalam mempelajari *Autocad Land Desktop* 2009 ada hal-hal yang perlu diperhatikan, antara lain :

- 1. *Autocad Land Desktop* khusus diaplikasikan dalam mengelola pemetaan dan dasar-dasar perancangan pekerjaan teknik sipil rekayasa namun mampu membuat gambar-gambar dimensi seperti layaknya program *Autocad* biasa.
- 2. *Autocad Land Desktop* mempunyai sudut putar dengan nilai positif (+) jika searah jarum jam dan sebaliknya.
- 3. *Setting* awal pada *Autocad Land Desktop* diperlukan untuk memulai suatu proyek.

Fitur-fitur yang ditawarkan dalam *Autocad Land Desktop* antara lain :

- 1. Penentuan titik tembak
- 2. Pembuatan kontur tanah
- 3. Visualisasi kontur tanah 2D dan 3D
- 4. Nilai kelandaian lahan
- 5. Perhitungan *cut* dan *fil*

# **2.2.8.1 Tipe Data**

Beberapa cara input data pada perangkat lunak AutoCAD Land Desktop 2009 yang dapat dilakukan, yaitu :

- 1. Pendigitasian dokumen grafik dengan menggunakan alat bantu *keyboard* atau petunjuk layar setelah ada permintaan pada waktu melakukan penggambaran tertentu.
- 2. Menggunakan file standar pertukaran data yang mampu dihasilkan oleh kebanyakan *system* CAD (*Computer Aided Design*), yang disebut file DXF.
- 3. Pemasukkan data menggunanakan proses *import point* dari file dengan format tertentu seperti CSV,TXT, atau XLS.

### **2.2.8.2 Penggambaran dan Pengeditan**

*AutoCAD Land Desktop* 2009 memiliki beberapa *tool* dalam melakukan editing dan penggambaran. *Tool* ini berfungsi mempermudah pengguna, beberapa *tool* yang digunakan dalam proses penggambaran dan pengeditan pada *AutoCAD Land Desktop* 2009 antara lain pada menu *Points* : *Points settings*, *Point management*, *Create Points*, *Create Points-Intersections*, *Create Points Alignments*, *Create Points-Surface*, *Create Points-slope*, *Create Points-Interpolate*, *Import/export Points*. Pada menu *Lines*/*Curves* : *Line, By Point*, *By Direction*, *By turned Angle*, *By Station*/*Offset*, *Line Extension*.

## **2.2.8.3 Fasilitas pembentukan permukaan digital**

Beberapa fasilitas menu *Terrain* untuk aplikasi pekerjaan tanah pada survei rekayasa yang dapat digunakan untuk pembangunan model digital, perhitungan luas dan volume pada perangkat *AutoCAD Land Desktop* yaitu (Widastama, 2014) :

- 1. *Terrain* merupakan menu utama yang memberikan fasilitas untuk proses pembentukan model digital dan perhitungan volume.
- 2. *Terrain Model Explorer* adalah perintah untuk menampilkan fasilitas pembuatan data *surface* dan pembangunan *surface.* Fasilitas-fasilitas tersebut termasuk informasi hasil dari proses pembuatan data *surface* dan pembangunan *surface.*
- 3. *Create New Surface* adalah perintah untuk membuat *surface* baru.
- 4. *Add Point Files* adalah perintah untuk pembuatan data *surface* baru dari data *point*.
- 5. *Add Point Group* adalah perintah untuk pembuatan data *surface* baru dari data *point*.
- 6. *Build* merupakan perintah untuk membangun *surface* dari data yang sudah dibentuk.
- 7. *Create Contour* adalah perintah untuk membuat garis kontur.
- 8. *Site definition* adalah perintah untuk pendefinisian area yang akan dilakukan perhitungan luas dan volume.

9. *Section* adalah perintah untuk pembuatan penampang memanjang dan melintang.

# **2.2.8.4 Perhitungan volume** *AutoCAD Land Desktop* **2009**

Menghitung volume pada perangkat lunak ini menggunakan 2 data kontur yaitu data kontur *design surface* dan data kontur *base surface*. Pada dasarnya perhitungan volume menggunakan perangkat lunak ini dengan Metode *Cut and Fill*, namun yang membedakan dengan perangkat lunak lain yaitu data yang digunakan adalah data kontur (Widastama, 2014). Pendefinisian volume pada perangkat lunak *AutoCAD Land Desktop* 2009 memiliki 3 metode yaitu :

- 1. *Grid volumes* memiliki prinsip menentukan volume area hitungan berdasarkan ketinggian tiap-tiap sudut grid, ketinggian tiap sudut grid didapat melalui interpolasi titik koordinat pengukuran pada koordinat tiap sudut grid.
- 2. *Composite volume* memiliki prinsip menentukan volume area hitungan dengan penelusuran garis kontur untuk setiap interval ketinggian yang membentuk jaring-jaring segitiga.
- 3. *Section volume* memiliki prinsip menentukan volume area hitungan dengan metode tampang.